Ihre Züge nach Wunsch!

## **WEICHEDEKODER**

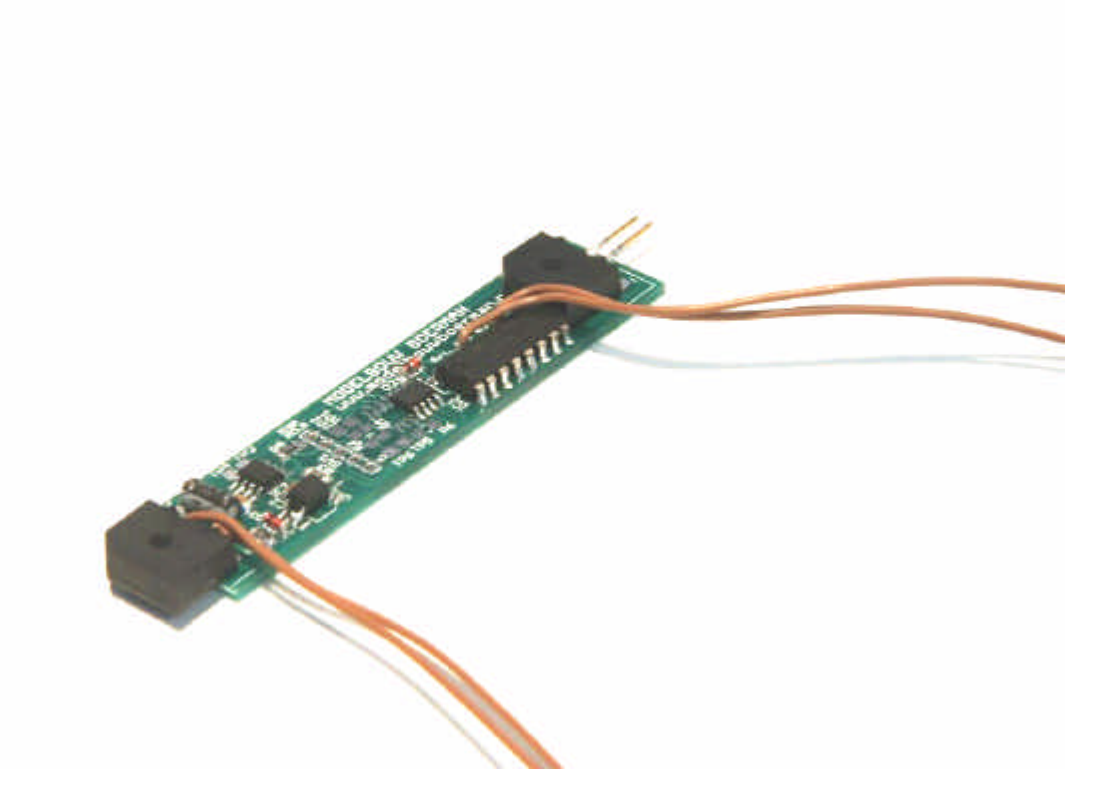

### **Betriebsanleitung Art. Nr. 0503-2005**

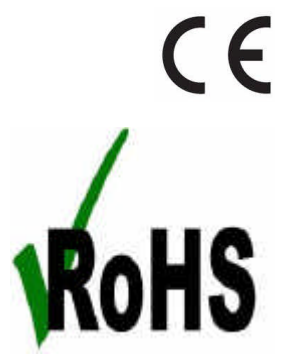

Ihre Züge nach Wusch!

#### **Wichtige Siecherheitshinweise:**

- Lesen Sie vor benutzung diese Betriebsanleitung völlig durch.
- Dieses Produkt ist kein Spielzeug.
- Dieses Produkt ist nicht geeignet für Kinder unter 14 Jahre.
- Dieses Produkt besitzt Scharfe Kanten und Kleine Einzelteilen.

- Dieses Produkt nicht über Hausmüll entsorgen, sondern zu einen geeigneten Entsorgungspunkt zum Recyclen von Elektrogeräten bringen.

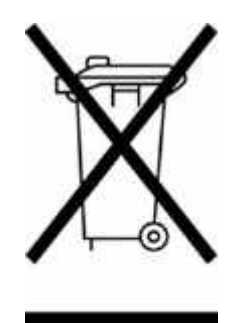

#### **PRODUKTBESCHREIBUNG**

Mit diesen Dekoder können Sie eine Weiche Schalten die ausgestattet ist mit einen LGB® EPL Weichenantrieb. Diese dekoder ist fähig zusammen zu arbeiten mit jede DCC compatibele Centrale. Die alte LGB® Weichenantriebe mit drei Anschlußpunkte können nicht mit diese Dekoder geschaltet werden.

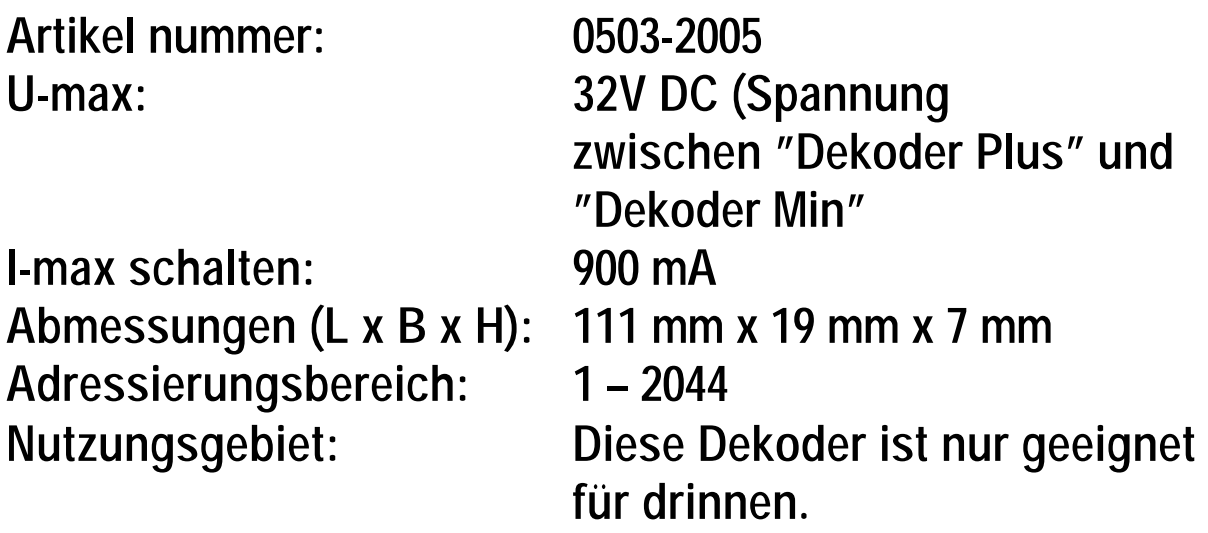

Ihre Züge nach Wusch!

#### **WEICHEADRESSEN**

Als Weichedekoderadresse stehen die Adressekwadranten 1 bis 511 zu verfügung. Hiermit sind bis zu 2044 Weicheadressen zu zu ordnen. Eine Weicheadresse fallt in drie CV's aus einander laut folgende Formul:

Weicheadresse =  $(CV36 * 256) + ((CV1 - 1) * 4) + CV35$ 

Wenn Sie eine Zimo Centrale habe, dann funktioniert die Adressierung der Weichen ein wenig anders. Zimo rechnet mit eine Basisadresse (laut CV 1) en ein subadresse 1 – 4 (laut CV 35).

Die Weichedekoder ist bedienbar mit die Weichetaster Ihres Bediengerätes.

#### **CV'S PROGRAMMIEREN**

Die CV's sind programmierbar über die option "Direct CV Byte". Schliessen Sie der Dekoder an am Programmiergleis. Wir empfehlen die Dekoder während dem Programmieren auch am LGB® EPL Weichenantrieb an zu Schließen. Hierdurch kann der Dekoder beim Schreiben einen "Acknowledgement" auslösen womit für Sie sichtbar wird ob die Programmierung erfolgreich war oder nicht.

Weiter programmieroptionen sind nicht verfügbar. Ein CV lässt sich nicht lesen.

Ihre Züge nach Wusch!

#### **DEKODER ANSCHLIEßEN**

In Figur 1 is die Dekoder mit alle anschlußpunkten abgebieldet.

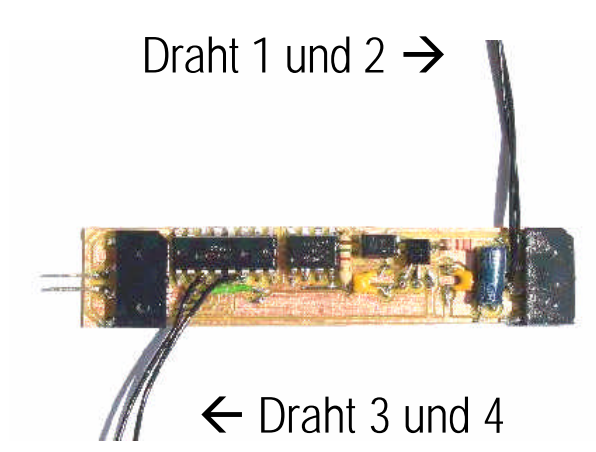

Draht 1 und 2: Anschluß am Gleis. Draht 3 und 4: Anschluß am Weichenantrieb.

*Figur 1: Anschlußpunkten am Weichendekoder*

#### **Einbaubeispiel für LGB® 16050 en 16150**

In die Figuren 2 und 3 ist einen Beispiel abgebieldet, wo die Dekoder eingebaut werden kann. Verschiedene Anpassungen an die Weiche sind nötig. Der Querbalk im Doppelte Schwelle soll völlig entfernt worden. Es sollen Löcher gebohrt werden müssen um die Drähter 3 und 4 durchführen zu können. Drähter 1 en 2 werden an die Messingbleche angelötet. Zwei löcher mussen gebohrt werden wo die zwei Pinnen an die seite von draht 3 und 4 durch die Seite von die doppelte Schwelle durchgesteckt werden kann. Zum schluß muss eine Pin eingesteckt werden an die Seite von Draht 1 und 2 um die Dekoder völlig fix eingebaut zu bekommen. Versehen sie die Unterseite des decoders von Isolierband um Kurzschluß zu vermeiden.

Ihre Züge nach Wusch!

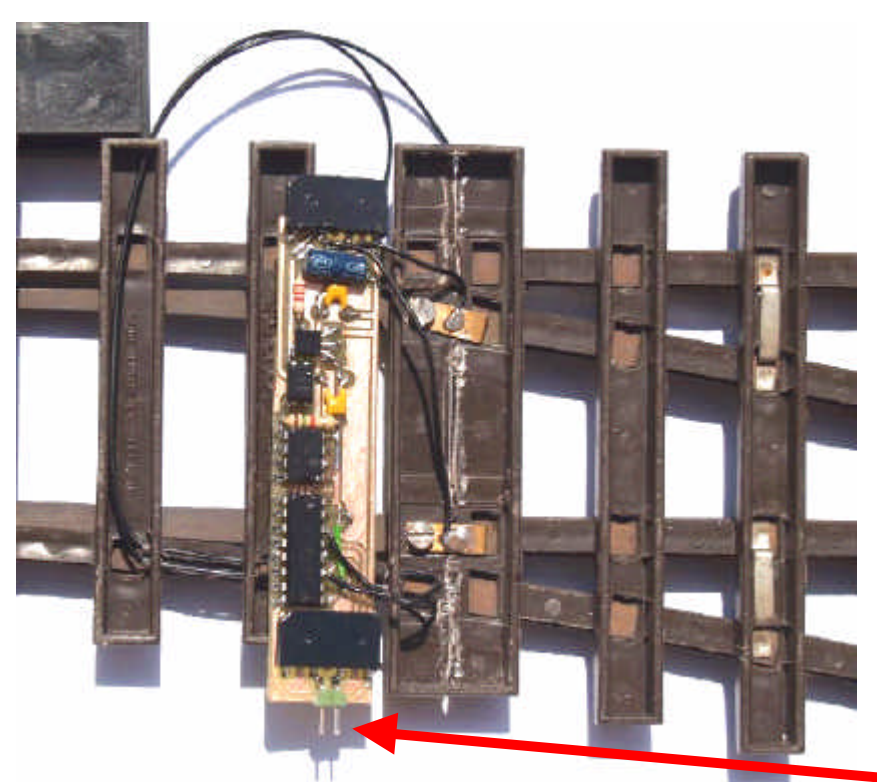

*Figur 2: Einbaubeispiel.*

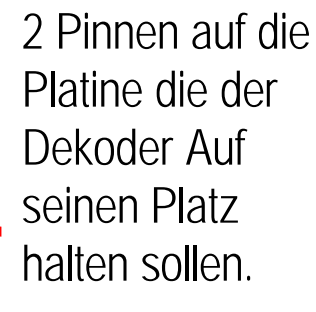

Messing Pin die der Dekoder entgultig fixiert.

Löcher für die Drahte 3 und 4.

2 Pinnen auf die Platine die der Dekoder Auf seinen Platz halten sollen.

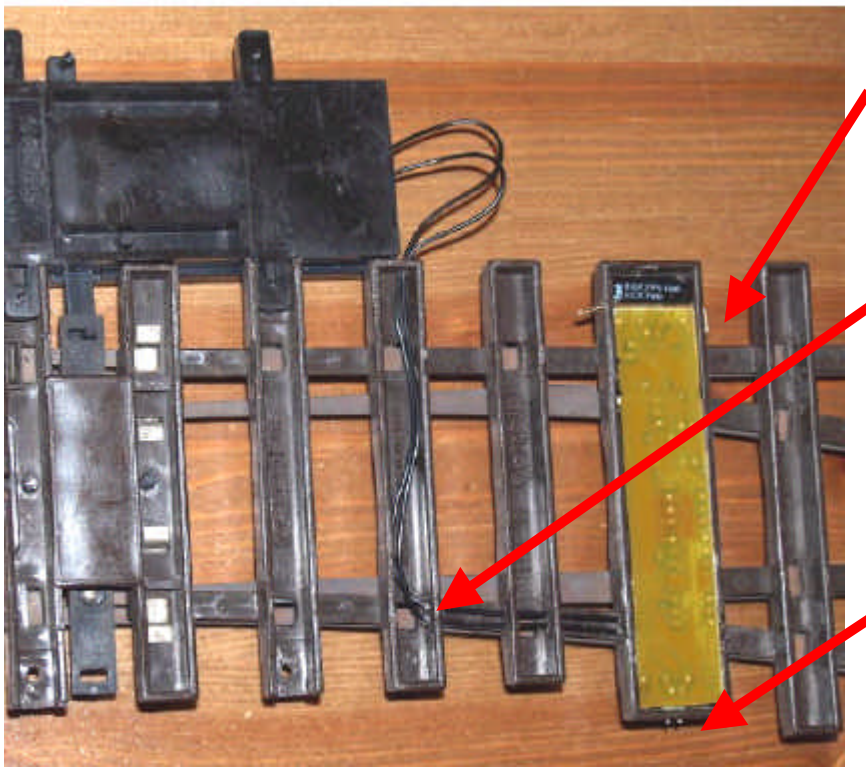

*Figur 3: Einbaubeispiel.*

### Ihre Züge nach Wusch!

#### **LISTE MIT CV'S**

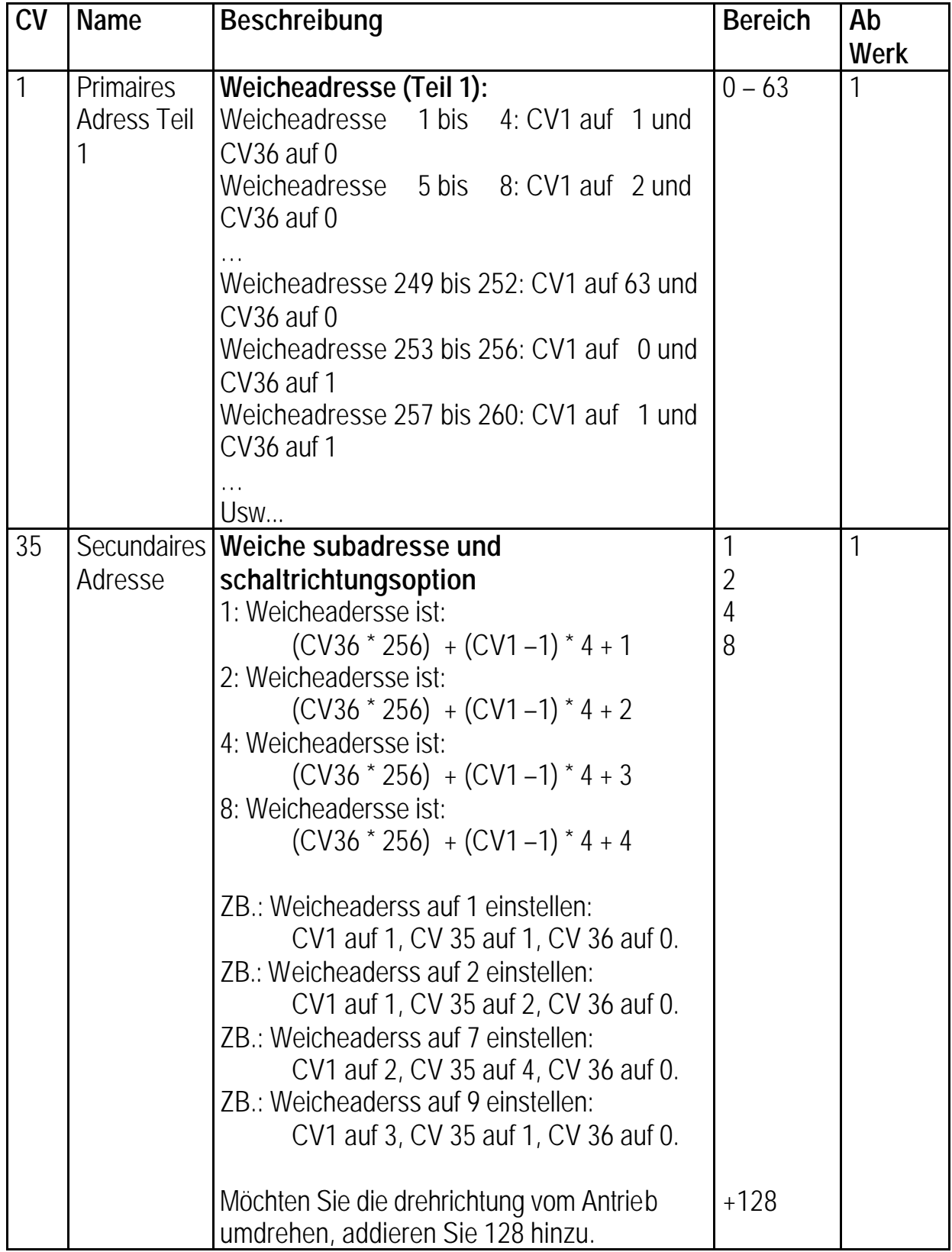

### Ihre Züge nach Wusch!

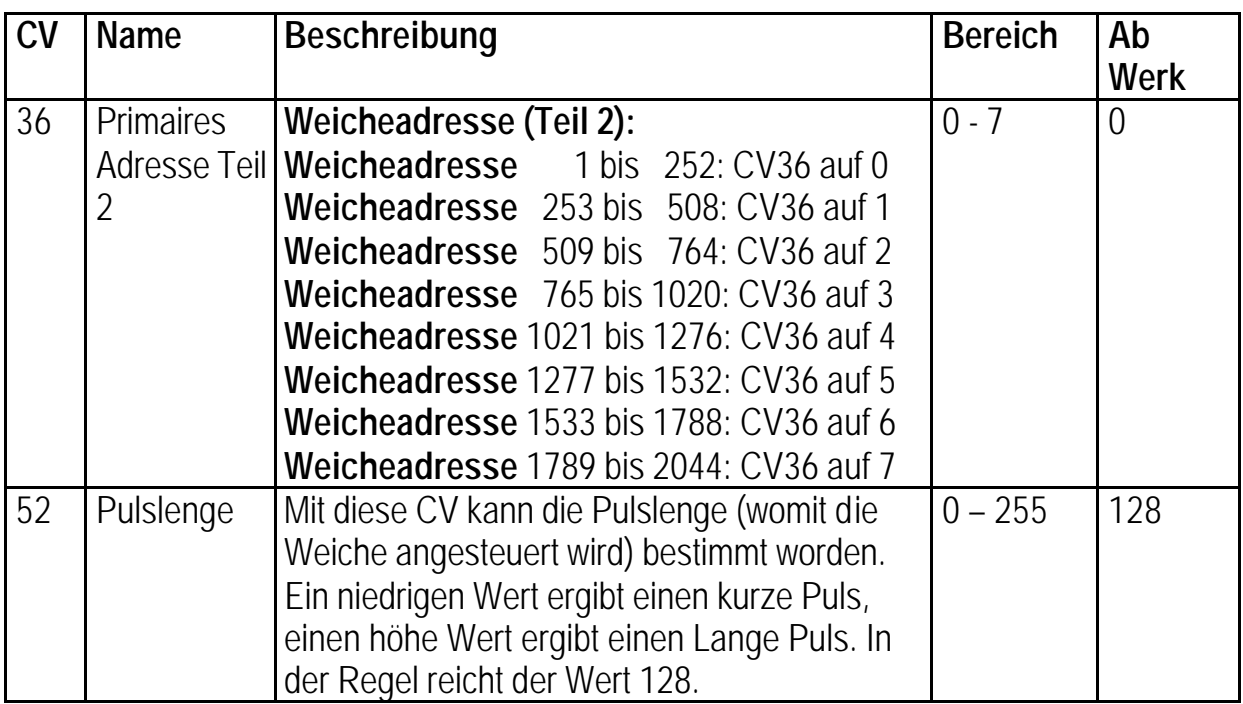

### **MODELBOUW BOERMAN** Ihre Züge nach Wusch!

**WARNUNG:** Sorgen Sie dafür dass der Dekoder niemalls Kurzschluß machen kann. Legen / montieren Sie die Dekoder niemals auf einen metalischen Untergrund. Kurzschluß kann die Dekoder Zerstören.

#### **SERVICE**

Als Service halten wir für Sie die Ersatzteile für unsere Produkten vor. Sollte tatsächlich ein Bauteil im Betrieb ein Defekt erleiden, so können Sie dies gerne bei uns nachbestellen oder Ihre Produkt zur Reperatur einschicken.

Sie finden unsere Betriebsanleitungen auch Online auf www.modelbouwboerman.nl.

Wir wünschen Ihn viel Freude mit dieses Produkt!

MODELBOUW BOERMAN Van Eesterenveld 24 2992 HD Barendrecht Nederland Tel: +31 (0)6 1489 4742

#### **www.modelbouwboerman.nl info@modelbouwboerman.nl**